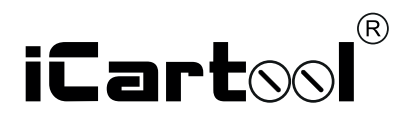

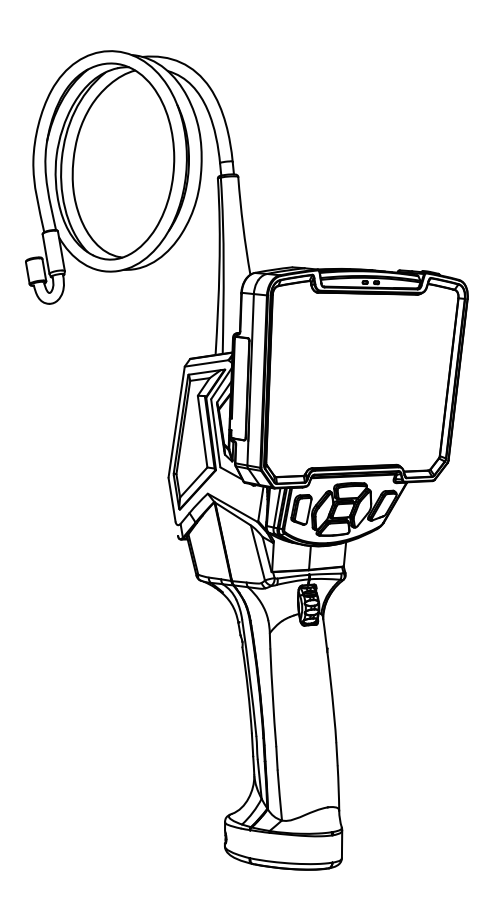

IC-VС8051W / VС8052W Видеоэндоскоп управляемый USB

### **ВНИМАНИЕ:**

1.Пожалуйста, соблюдайте меры предосторожности, описанные ниже при эксплуатации прибора. Несоблюдение правил эксплуатации не гарантирует Вашу безопасность.

2.Не используйте и не храните во взрывоопасных средах, сильных электрических, магнитных полях или в горючих газах, так как это может привести к пожару или взрыву.

3.Запрещено работать в режиме зарядки, чтобы исключить удар током.

4.Не ремонтируйте, не разбирайте и не вносите изменений в конструкцию эндоскопа без разрешения.

5.Не подвергайте эндоскоп сильным ударам или давлению, так как это может привести к повреждению внутренних частей и повлиять на работоспособность прибора.

6.При использовании регулятора, сначала нажмите регулятор, затем переместите его вперед или назад. Иначе, его трудно вращать. В случае приложения усилия к регулятору, он может выйти из строя, что негативно скажется на работоспособности эндоскопа.

7.Минимальный радиус изгиба зонда составляет 10 см. В случае более сильного изгиба произойдет повреждение внутренних прецизионных деталей. Если зонд сильно изогнут, управляющий механизм перестает работать. Не сгибайте чрезмерно его.

8.При работе с прибором включен светодиод зеленого цвета. Для регулировки яркости светодиода нажмите и удерживайте нажатой в течение 3 секунд кнопку регулировки.

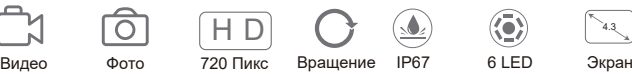

## **ВНЕШНИЙ ВИД**

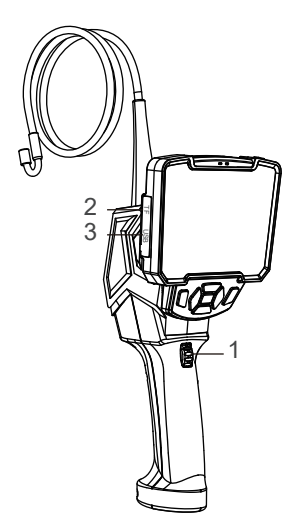

### **ПОРЯДОК ПОДКЛЮЧЕНИЯ**

1. Совместите разъем на задней панели дисплея с соединителем на рукоятке эндоскопа, а затем вставьте разъем задней панели дисплея в соединитель в направлении стрелки. Как только Вы услышите «щелчок», это означает, что дисплей зафиксирован на рукоятке эндоскопа, проверьте крепление, перемещая руку с эндоскопом.

1.Колесо управления изгибом зонда.

2.Слот для карты памяти

4.3

- 3. MicroUSB разъем для зарядки
- 4. Вкл./Выкл.
- 5. Фото/Видео съемка
- 6. Пауза/Возврат
- 7. Поворот/Вниз
- 8. Увеличение/Просмотр
- 9. Переключение режимов фото/видео

 $\Lambda$ 

- 10. Кнопка Меню
- 11. Регулировка яркости/Вверх

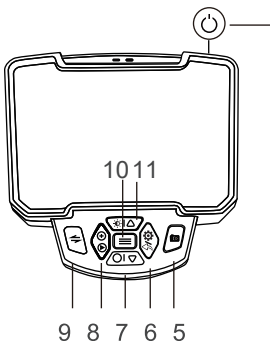

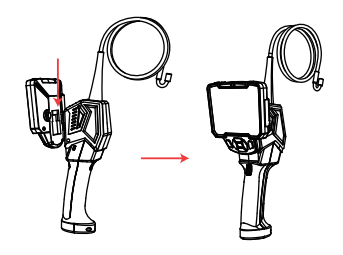

### **ОСОБЕННОСТИ:**

1. Интерфейс передачи данных 3 в 1 (TYPE-C/USB/MICRO)

2. Просмотр видео в режиме реального времени, запись видео и захват изображения. не только на эране прибора, но на экране подключенного ПК или телевизора.

3. Светодиодная лампа высокой яркости, пять режимов яркости. Кнопка портативной камеры для быстрого фотографирования во время работы.

4. Регулируемый угол поворота на 180/360 градусов в зависимости от модели. Работа одной рукой, быстро и удобно.

# **УСТАНОВКА TF-КАРТЫ ПАМЯТИ:**

Прибор работает с TF-картами размером от 8Гб до 64 Гб, отформатированных в системе FAT32 и поддерживающих скорость передачи данных класса 10 или выше. Не прилагайте усилия при установке карты памяти в слот прибора.

### Р**АЗБОРКА ПРИБОРА**

Сначала возьмитесь рукой за рукоятку, затем нажмите кнопку, расположенную на задней стороне прибора вверх, затем потяните его вверх, прибор без труда разбирается.

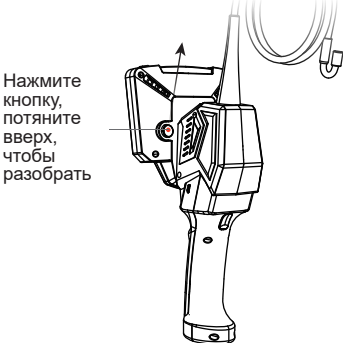

# **ПОРЯДОК РАБОТЫ**

**Кнопка включения:** нажмите кнопку включения, чтобы включить питание прибора.

Регулировка светодиодного освещения: в режиме предварительного просмотра нажмите и вручную отрегулируйте яркость подсветки камеры. Имеется пять уровней яркости.

**Кнопка Фото:** нажмите, чтобы сделать фотографию, длительно нажмите, чтобы выполнить видеозапись, нажмите повторно, чтобы остановить запись.

**Кнопка Меню:** нажмите для входа в окно меню, чтобы установить и посмотреть разрешение / дату / время / яркость / формат / объем памяти / язык / версию/ выполнить настройку.

Чтобы отрегулировать **направление изгиба и угол осмотра** в соответствии с ситуацией, необходимо повернуть колесо 1 вперед и назад.

# **ПРОСМОТР ИЗОБРАЖЕНИЯ НА ПК В РЕАЛЬНОМ ВРЕМЕНИ**

Чем больше экран, тем лучше можно рассмотреть детали системы или механизма. Данный видеоэндоскоп можно подключать к ПК и просматривать, сохранять фото и видео непосредственно на нем.

Для этого необходимо установить программу **Smart camera.**

1. Подключите USB-кабель к компьютеру. На дисплее эндоскопа появится меню, в котором нужно выбрать режим КАМЕРА ПК.

 2. Загрузите и установите программное обеспечение по следующей ссылке:

#### **www.autoscaners.ru/download/camera.zip**

3. Подключите USB-кабель к USB-порту компьютера, включите устройство, выберите режим PC Camera в интерфейсе.

4. Откройте установленное на ПК приложение «**Smart Camera**» , изображение с камеры должно автоматически появится в окне приложения, в противном случае во вкладке Settings (Установки) приложения в выпадающем списке камер найдите и укажите видеоэндоскоп как источник изображения. Прибор готов к работе.

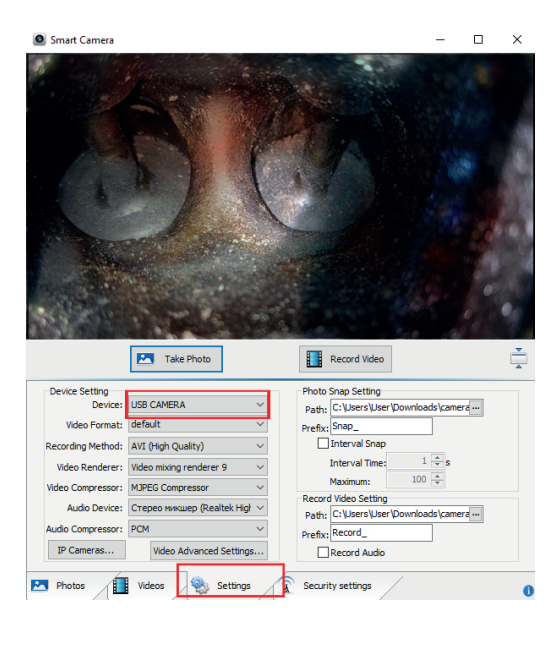

#### **МЕРЫ ПРЕДОСТОРОЖНОСТИ:**

1.Чтобы повернуть колесо, сначала нажмите его вниз. В противном случае, колесо поворачивается с трудом. Если Вы станете прикладывать усилие, устройство фиксации колеса управления можно повредить. 2. Минимальный радиус изгиба трубки составляет 10см. Если он окажется меньше указанного значения, это

приведет к повреждению внутренних деталей прибора. Если трубка изогнута сильнее, чем положено, управлять ее поворотом становится невозможно. Пожалуйста, не сгибайте трубку слишком сильно.

3. Если после изгиба трубки инструмент необходимо извлечь из трубы, установите колесо управления в исходное положение и медленно вытяните трубку. Если при извлечении трубки эндоскопа прикладывать усилие, механизм управления трубкой выходит из строя.

4. Объектив является хрупкой деталью, поэтому в процессе работы избегайте ударов.

# **ЗАРЯДКА**

Если батарея разряжена, на дисплее отображается надпись «Низкий заряд батареи». Подключите дисплей к рукоятке прибора, чтобы зарядить устройство (дисплей необходимо подключать к рукоятке, поскольку аккумуляторная батарея устройства встроена в рукоятку). Полная зарядка производится примерно 4 часа, прибор можно использовать без подзарядки в течение примерно 4 часов. При зарядке горит индикатор красного цвета. После завершения зарядки индикатор гаснет. Устройство автоматически выключается в момент зарядки (используйте зарядное устройство USB 5В / 1А для зарядки эндоскопа).

Индикаторная лампа: индикатор зарядки с левой стороны горит красным светом при зарядке и автоматически выключается при полной зарядке батареи эндоскопа. Справа расположен индикатор питания, он горит голубым светом после включения питания прибора.

## **ЭКСПЛУАТАЦИЯ И ОБСЛУЖИВАНИЕ ЭНДОСКОПА**

1. Пожалуйста, не устанавливайте камеру на эндоскопы других производителей , даже если интерфейс имеет аналогичную конфигурацию, иначе, можно повредить прибор.

2. Зонд эндоскопа является прецизионным инструментом. Исключите его контакт с сильными кислотами и основаниями.

3. Пожалуйста, содержите прибор в чистоте и избегайте попадания прямых солнечных лучей или контакта с водой, маслом и агрессивными жидкостями.

4.Пожалуйста, используйте USB-кабель из комплекта поставки для выполнения зарядки.

6.Чтобы увеличить время работы эндоскопа без подзарядки, отключите питание, если он не используется в работе.

# **КОМПЛЕКТАЦИЯ:**

- 1. Держатель с зондом .
- 2. USB кабель 3 в 1.
- 3. Экран 4,3''.
- 4. Инструкция по эксплуатации.
- 5. Тряпочка для экрана.
- 6. Дополнительные защитные

оболочки для зонда.

# **ТЕХНИЧЕСКИЕ ХАРАКТЕРИСТИКИ**

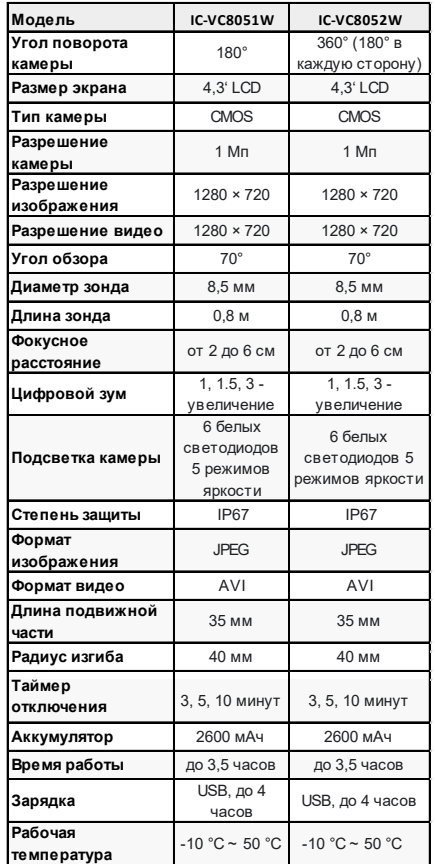

# **ЗАПРЕЩАЕТСЯ:**

• погружение видеокамеры и зонда в воду и агрессивные жидкости.

• работать в режиме зарядки, чтобы исключить удар током.

• разбирать и вносить изменения в конструкцию эндоскопа.

При несоблюдении правил эксплуатации прибора, гарантийные обязательства не поддерживаются.

## **ГАРАНТИЯ**

Поставщик устанавливает гарантию на видеоэндоскоп сроком 12 месяцев со дня поставки. Данная гарантия распространяется только на дефекты, произошедшие по вине поставщика.

Гарантия не распространяется на:

• случаи, возникшие при работе с с устройством с нарушением правил эксплуатации;

- части прибора, являющиеся расходными материалами (батарея);
- повреждения и износ соединительных кабелей и кабелей питания, вызванные эксплуатацией;
- камеру в случае ее механического повреждения или погружения в жидкости;

• наличие механических, электрических (термических), химических повреждений устройства, возникших в результате нарушения правил его эксплуатации;

• зонд в случае его механического повреждения: перелом, разрыв внешней оболочки и нарушение внутренних коммуникаций.

Авторизованный дистрибьютор и сервисный центр на территории РФ: Автосканеры.РУ Адрес: 125371, РФ, г. Москва, Строительный проезд 10 +7 (499) 322-42-68 help@autoscaners.ru